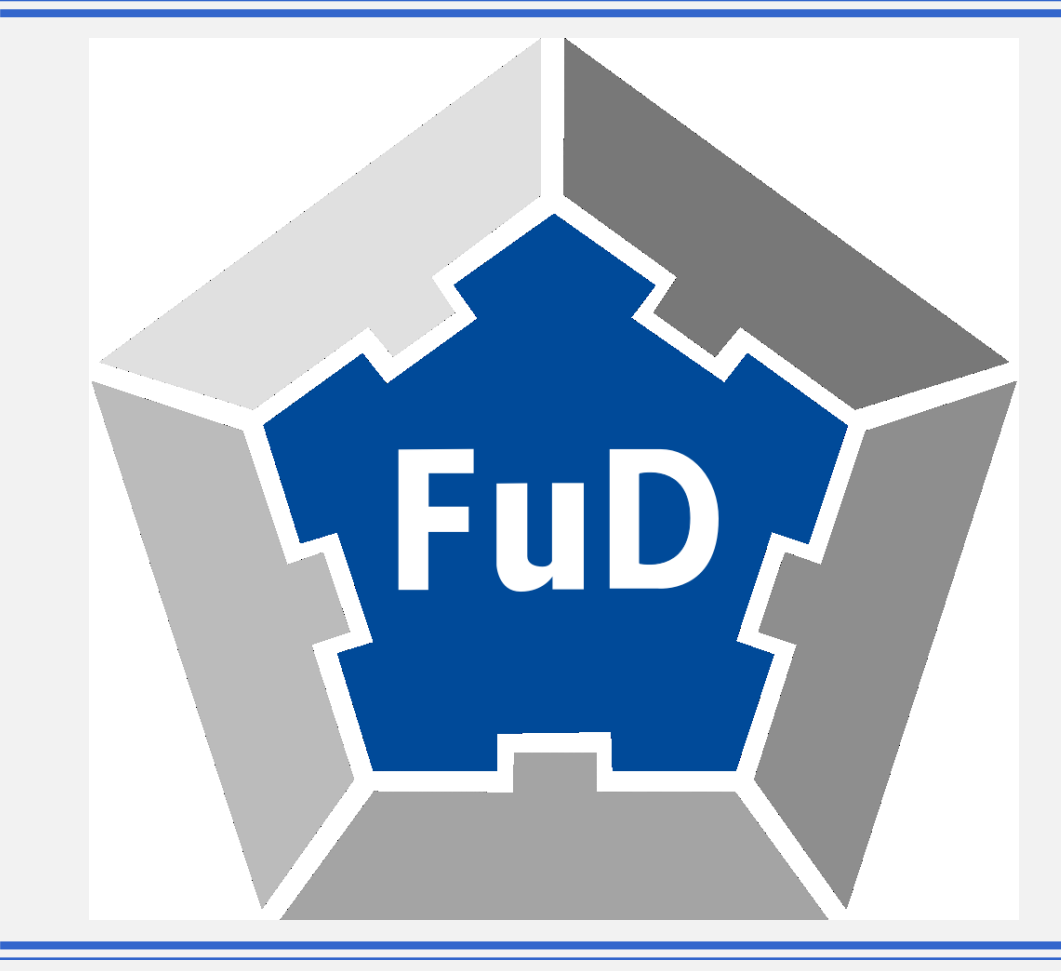

#### **"DIGITALE BRIEFEDITION LEICHT GEMACHT!" OHNE XML-KENNTNISSE ZUR ELEKTRONISCHEN PUBLIKATION**

Hands-On Lab digital am 107. Bibliothekartag Berlin, 14. Juni 2018

Yvonne Rommelfanger, Servicezentrum eSciences der Universität Trier

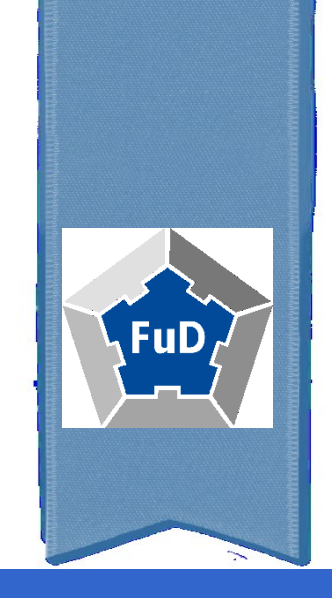

# PROLOG

Briefedition ohne XML, aber wie?

- **Virtuelle Forschungsumgebung** für die geistes - und sozialwissenschaftliche Forschung
- **Abbildung des kompletten Arbeitsprozess**  von der Inventarisierung der Primärdaten, über deren Analyse und die redaktionelle Aufbereitung zur Publikation bis zur abschließenden Archivierung
- **Unterstützung von zeit- und** ortsunabhängige **kollaborative Forschungsarbeit**

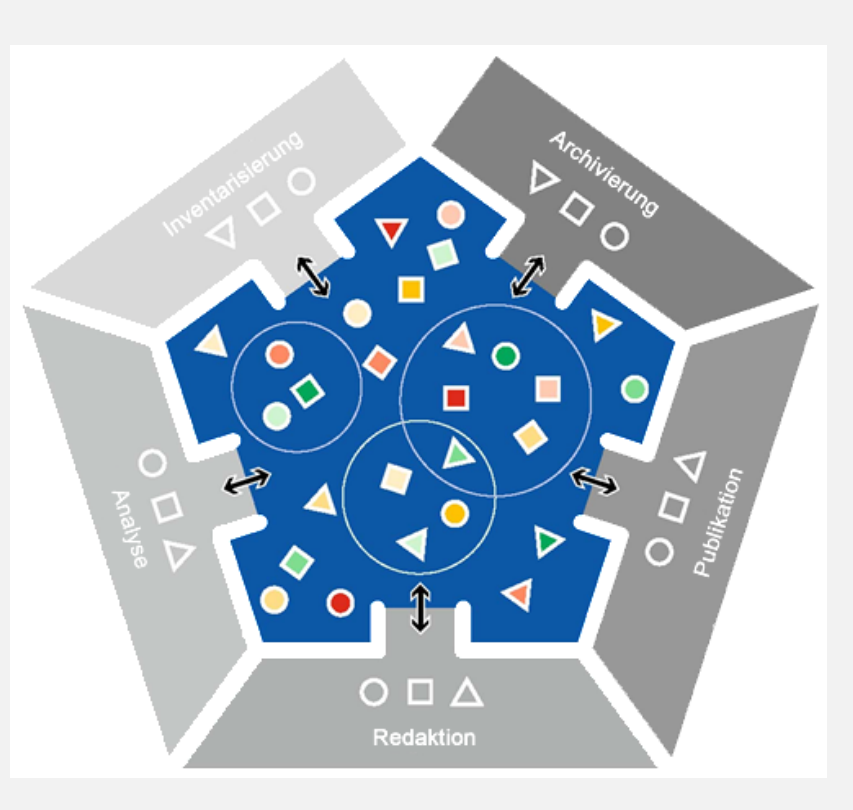

#### FuD-Philosophie: Grundideen und Konzept

- Technische Einstiegshürde für Wissenschaftler soll niedrig sein
- Programmierung im konkreten Forschungs- und Anwendungskontext
- Orientierung an Forschungsprozess und gewohnten Arbeitsformen
- Berücksichtigung der Anforderungen verschiedener Fachdisziplinen
- Enge Zusammenarbeit von Geisteswissenschaftlern & Informatikern
- Open-Source-Software: nachhaltige Softwareentwicklung
- Integrativer Ansatz: Projektbegleitung von Konzeptionsphase bis zur Archivierung nde Rommenanger<br>CC BY-NC-SA 4.0

### Entwicklung und Träger

2004-2012 FuD - Forschungsnetzwerk und Datenbanksystem für Sonderforschungsbereich 600 "Fremdheit und Armut"

2013-2015 DFG-Projekt "FuD2015 -Virtuelle Forschungsumgebung für die Geschichtswissenschaften und Geschäftsmodell" (Trier Center for Digital Humanities, Forschungszentrum Europa)

seit 1. Juni 2015 Trägerschaft beim Servicezentrum eSciences der Universität Trier = Regelbetrieb

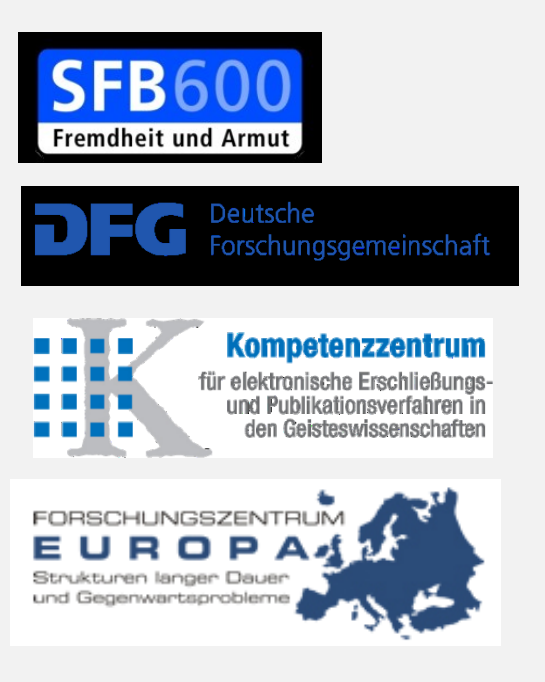

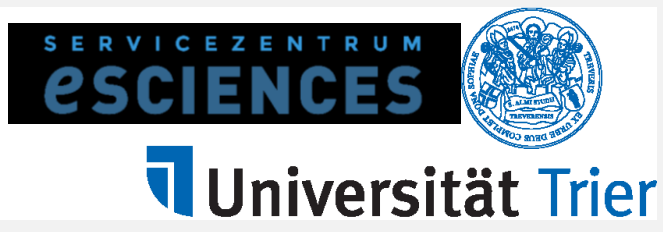

### Wie funktioniert das?

#### FuD ist eine **Client-Server-Anwendung**

- Datenspeicherung zentral auf einem Server
- **Installation eines FuD-Clients auf eigenem Rechner**
- Abruf über Internet-Verbindung des stets aktuellen Datensatzes
- Bearbeitung des Datensatzes erfolgt im Client, der über unterschiedliche Bearbeitungswerkzeuge verfügt
- Veränderungen mit Speicherung wieder direkt auf Server gesichert
- Ermöglicht die Verwendung eines einheitlichen Vokabular zur Erschließung der Dokumente
- Unterstützt die Pflege gemeinsamer Datenbestände, z.B. Personenindizes, Schlagwortkataloge etc.

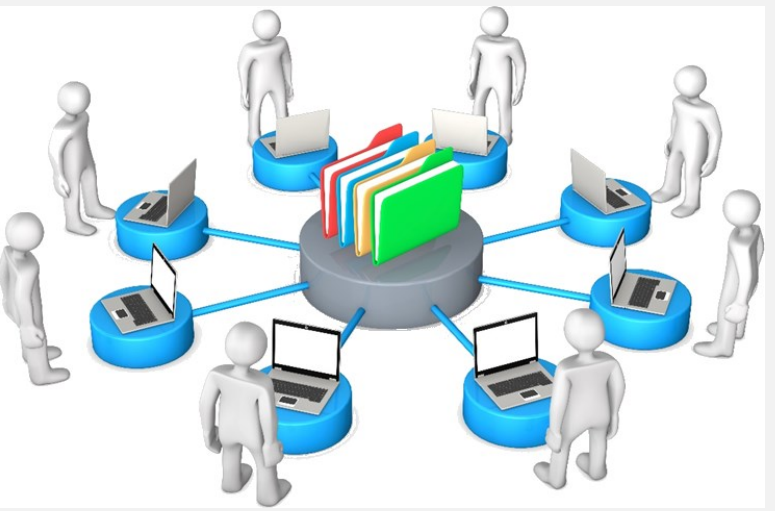

Fotolia 66374659 © Style-Photography

#### Wie ist FuD aufgebaut?

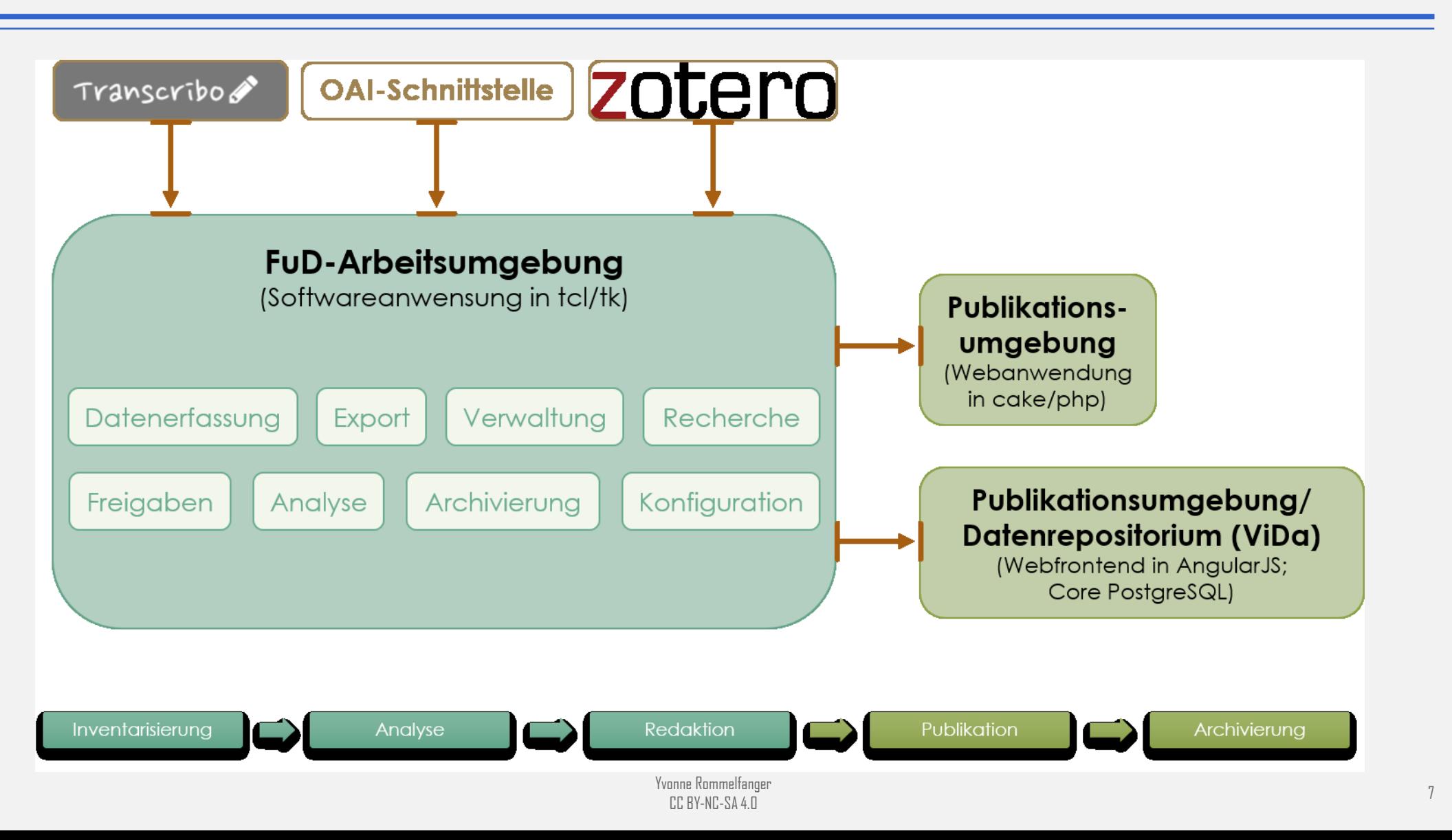

#### Ein System – Viele Möglichkeiten

Über 25 Projekte nutzen FuD derzeitig produktiv in den unterschiedlichsten Anwendungsbereichen, wie z.B. (vgl. Referenzen unter [www.fud.uni-trier.de](http://www.fud.uni-trier.de/)):

- **Digitale und gedruckte Editionen** [wie z.B. Korrespondenz August Wilhelm Schlegels \(www.august-wilhelm](http://www.august-wilhelm-schlegel.de/)schlegel.de) oder Statuta pictorum. Kommentierte Edition der Maler(zunft)ordnungen im deutschsprachigen Raum des Alten Reiches, hg. Andreas Tacke, Petersberg 2018, Bd. 1-5. [\(Link Verlagsseite\)](https://www.imhof-verlag.de/statuta-pictorum-kommentierte-edition-der-maler-zunft-ordnungen-im-deutschsprachigen-raum-des-alten-reiches.html)
- **Sammlung und Aufbereitung archivalischer Bestände**, z.B. Korrespondenz der Constance de Salm ([www.constance-de-salm.de\)](http://www.constance-de-salm.de/)
- **Linguistische Analysen**, z.B. "Sprachliche Konstruktionen sozial- und wirtschaftspolitischer Krisen in der BRD von 1973 bis heute"; "Wortbildung in Schriftlichkeit und Mündlichkeit. Beziehungen zwischen Wortbildung und Textbildung im geschriebenen und gesprochenen Deutsch"
- **Fächerübergreifende Sammlung und Analyse von Daten**, z.B. SFB 600 "Fremdheit und Armut"
- **Geographisch-historisches Informationssystem**, z.B. Digital Atlas of European Historiography since 1800
- **Netzwerkanalyse**, z.B. Vernetzte Korrespondenzen | Exilnetz33
- **Digitale Neuauflage**, z.B. Urkundenbuch zur Geschichte der Deutschen in Siebenbürgen online
- **u.v.m**

#### Schulungsmaterialen

#### **Auswandererbriefe aus Nordamerika**

Forschungsbibliothek Gotha, Handschriftenabteilung

- Nordamerika-Briefsammlung -

Wissenschaftliche Leitung: Prof. Dr. Ursula Lehmkuhl, Universität Trier

#### <http://www.auswandererbriefe.de/>

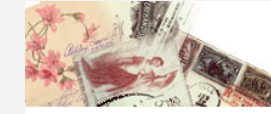

Allgemeine Informationen

Die Sammlung

Quellenbestand Benutzung Neue Sammlung Unterrichtsvorschläge **Regionale Briefe** Presseberichte Publikationen Kooperationspartner

**Auswandererbriefe aus Nordamerika** 

# 1 Suite flank 12

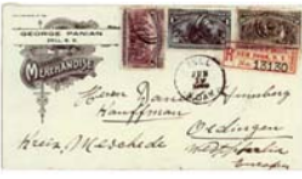

»Es lohnt sich«, so der ehemalige Bundespräsident Johannes Rau, »den Spuren vom Weggehen und Ankommen nachzugehen. Sie erzählen viel über unsere eigene Vergangenheit, und sie können uns helfen zu verstehen, dass es Zuwanderung und Auswanderung und die damit verbundenen Chancen und Probleme nicht erst seit wenigen Jahrzehnten gibt."

#### **Wir suchen Auswandererbriefe!**

Auswandererbriefe sind eine unersetzliche Quelle für die Kultur- und Alltagsgeschichte der Auswanderung. Die Freie Universität Berlin in Zusammenarbeit mit der Forschungsbibliothek Gotha sucht Briefe, die von deutschen Auswanderern aus Nordamerika geschrieben wurden. Die bisher größte deutsche Sammlung (7.000 Briefe) in der Forschungsbibliothek Gotha soll ergänzt und komplettiert werden.

Der Bestand an Briefen in Privatbesitz schrumpft rapide. Es ist also Eile geboten, um dieses wichtige Kulturgut zu retten

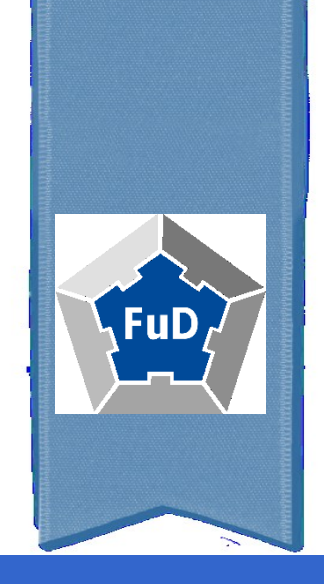

# INVENTARISIERUNG

Briefe erfassen und verwalten

#### Neuen Brief anlegen

#### **- Dokumenttypen**

- Dokumenttypen: Brief, Person, Ort
- Verschiedene Feldtypen für die Datenerfassung
- **Projektspezifische Anpassung**
- Abbildung projektspezifischer Datenmodelle und Workflows

#### Metadaten erfassen

#### Grundmetadaten

- **Urheber, Empfänger, Datum, Entstehungsort, etc.**
- **•** Verschlagwortung
- **Nachweise** 
	- **Fundort**
	- **•** Digitale Ressourcen
	- **Druckort [\(Zotero für Sekundärliteratur\)](http://www.zotero.org/)**
- Volltext, Abstract, Kommentar (Texteditor)
- Dokumentrelation (Antwortschreiben, Briefsammlungen, etc.)
- **Bearbeitungsstatus**
- **Erfassung ähnlicher Datensätze**

#### Briefe öffnen und bearbeiten

- Öffnen-Dialog
- **Blättern-Funktion**
- Übersicht und Dokumente drucken
- **-** Multiple Editing

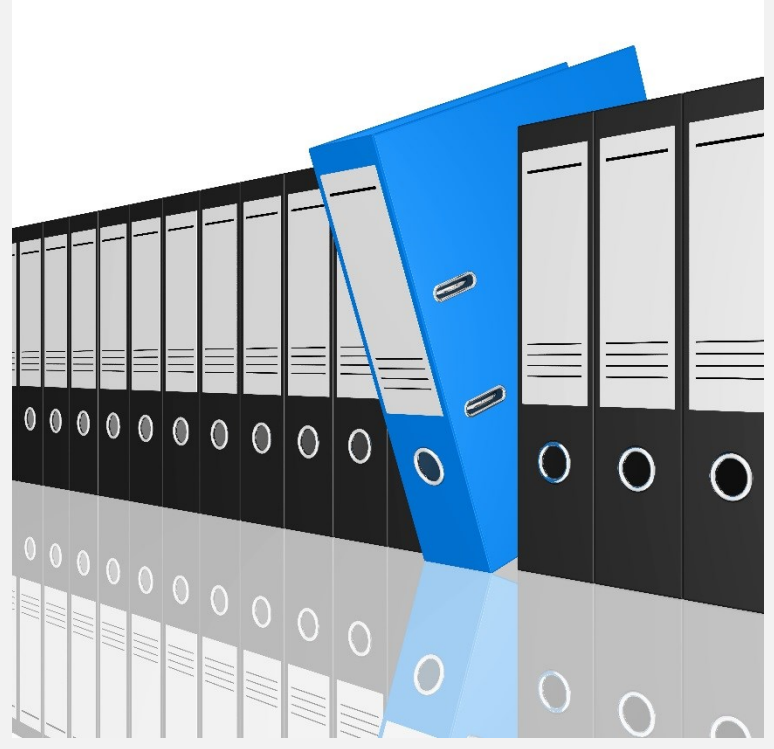

Fotolia\_74740840\_blobbotronic

#### Briefe freigeben

- Freigabe für Einzelpersonen, Gruppen oder alle Nutzer des Systems
- Lesefreigabe definierter Inhalte nach Registerkarteninhalten
	- Inventarisierungsdaten
	- Beschreibung (Abstract)
	- Volltext bzw. Objekt (Bildmedien)
		- Ist der Volltext oder das Objekt freigegeben, können Textstellen/Bildausschnitte aus ebenfalls freigegebenen Analyseindizes gesehen werden. Ebenso können eigene Textstellen oder Bildausschnitte in dem freigegeben Dokument angelegt werden.
	- Kommentar
	- Anhang
- Freigabe zum Schreiben
	- Freigabe des kompletten Dokumentes (Metadaten, Volltext, Annotationen)
	- Analysierte Textstellen und Bildausschnitte nur für die freigegebenen Analyseindizes (später mehr dazu)
- Übersicht Dokumentfreigaben

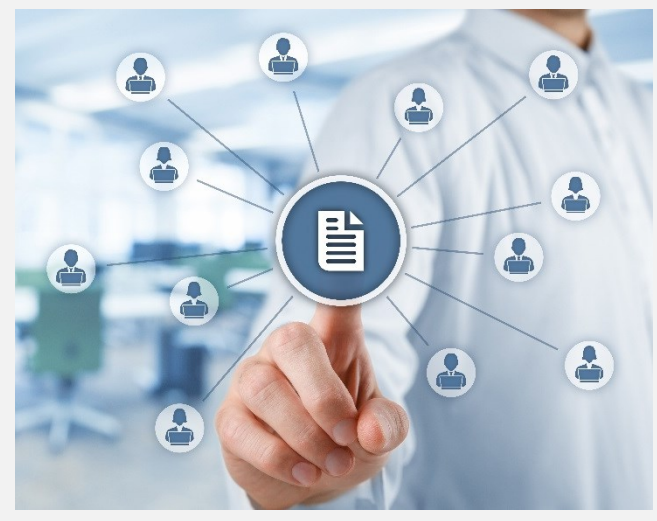

Fotolia\_95791885\_Jakub Jirsák

### Briefverwaltung/-organisation

- Mappenfunktion
- Mappe anlegen, bearbeiten, löschen
- Dokumente hinzufügen
	- **Menü**
	- Öffnen-Dialog
	- Geöffnetes Dokument
	- Recherche (später)
- **-** Dokumente aus Mappe löschen
- Einstellungen (Öffnen-Dialog / Konfiguration Masken)

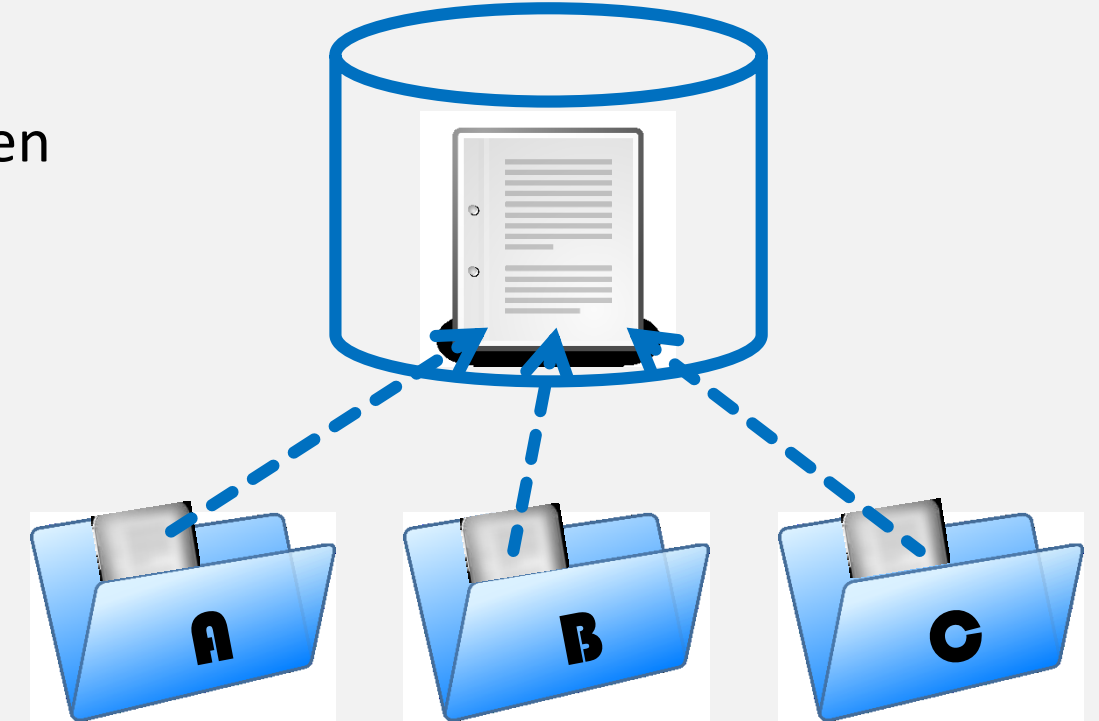

#### Recherche

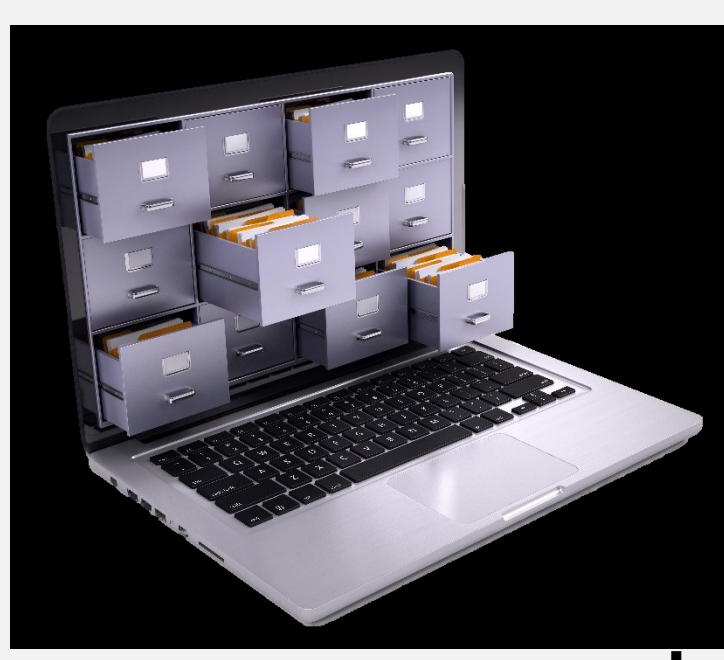

Fotolia\_101994324\_Sashkin

Suche

e erfolgt in allen Dokumenten des Systems

extsuche

 Einschränkung auf Inhaltsbereiche, Dokumentbesitzer, Dokumenttypen, Gruppenzugehörigkeit der Dokumente

Suchoptionen

- Phrasensuche "..."
- **Trunkierungen** 
	- "\*" für beliebig viele Zeichen am Wortanfang, –ende oder in der Mitte
	- "".?" für eine genaue Anzahl an Zeichen
- Verknüpfungen mit UND (Leerzeichen oder &) und ODER (|)
- Umgebungssuche: Ein Wort im Abstand von n-Wörtern zu einem anderen Wort finden "Wort A<2<Wort B"

**Suchergebnisse** 

- **Drucken**
- **Als Mappe speichern**
- **Erweiterte Suche / Maskenbasierte Suche** 
	- Feldspezifische Suche
	- Suchergebnisse im Öffnen-Dialog angezeigt
	- Dieselben Suchoptionen wie bei der Volltextsuche, aber ohne Umgebungssuche

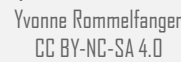

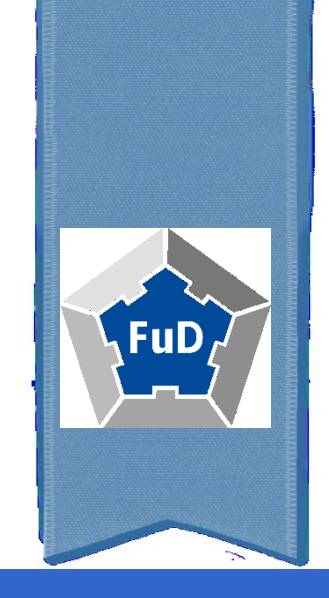

### ANALYSE

Briefe analysieren und annotieren

#### Analyseprinzip (analog)

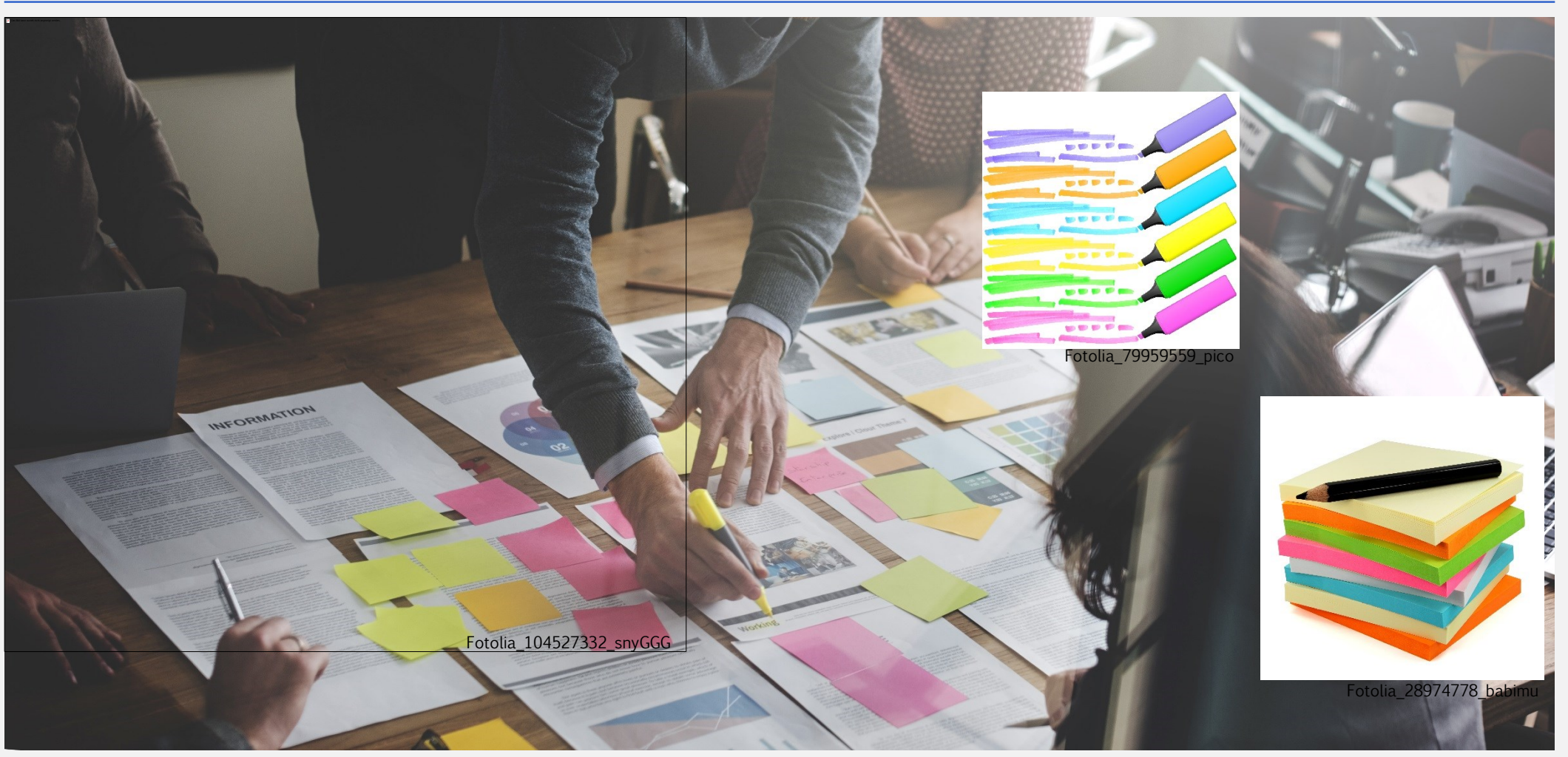

Fotolia\_104691994\_Rawpixel

### Analyseprinzip (digital in FuD)

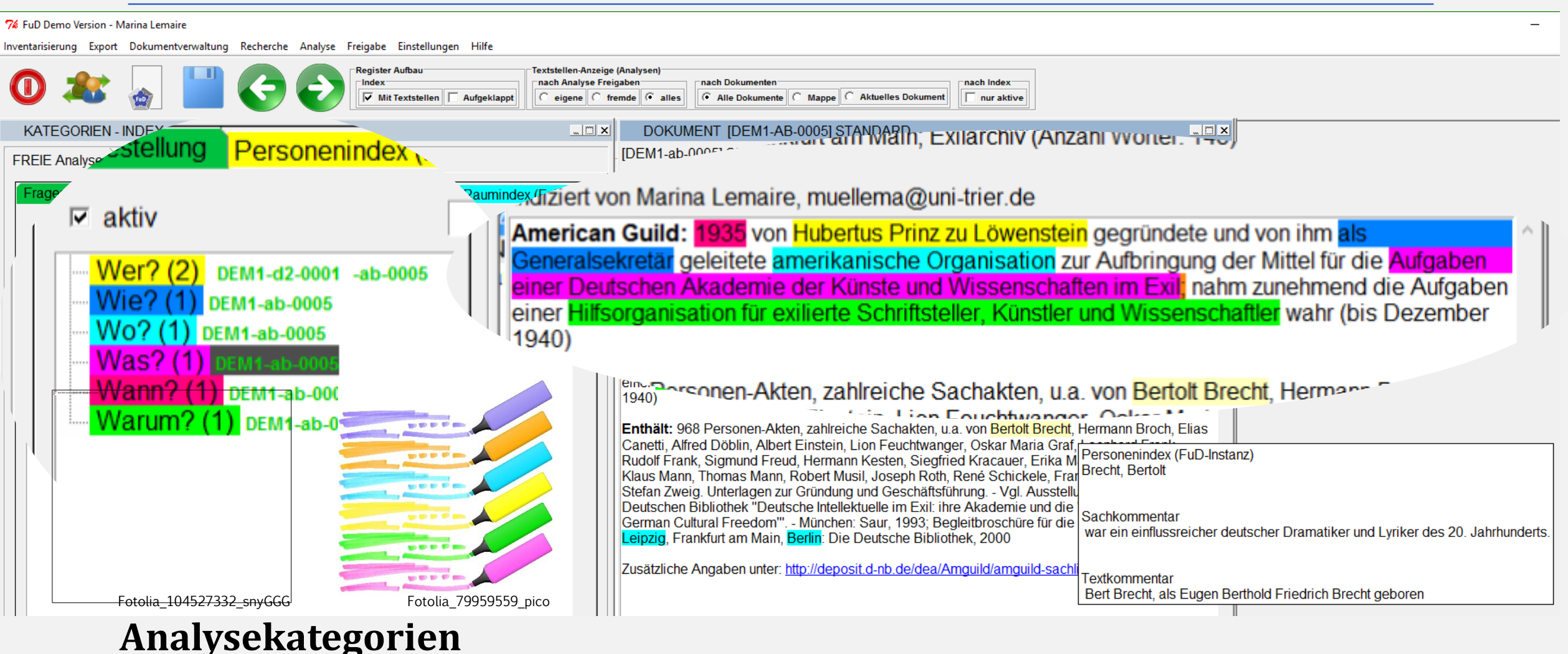

# **(Forschungsfragen)**

Yvonne Rommelfanger  $C\Gamma$  BY-NC-SA 4 $\Pi$ 

### Analyseprinzip (digital in FuD)

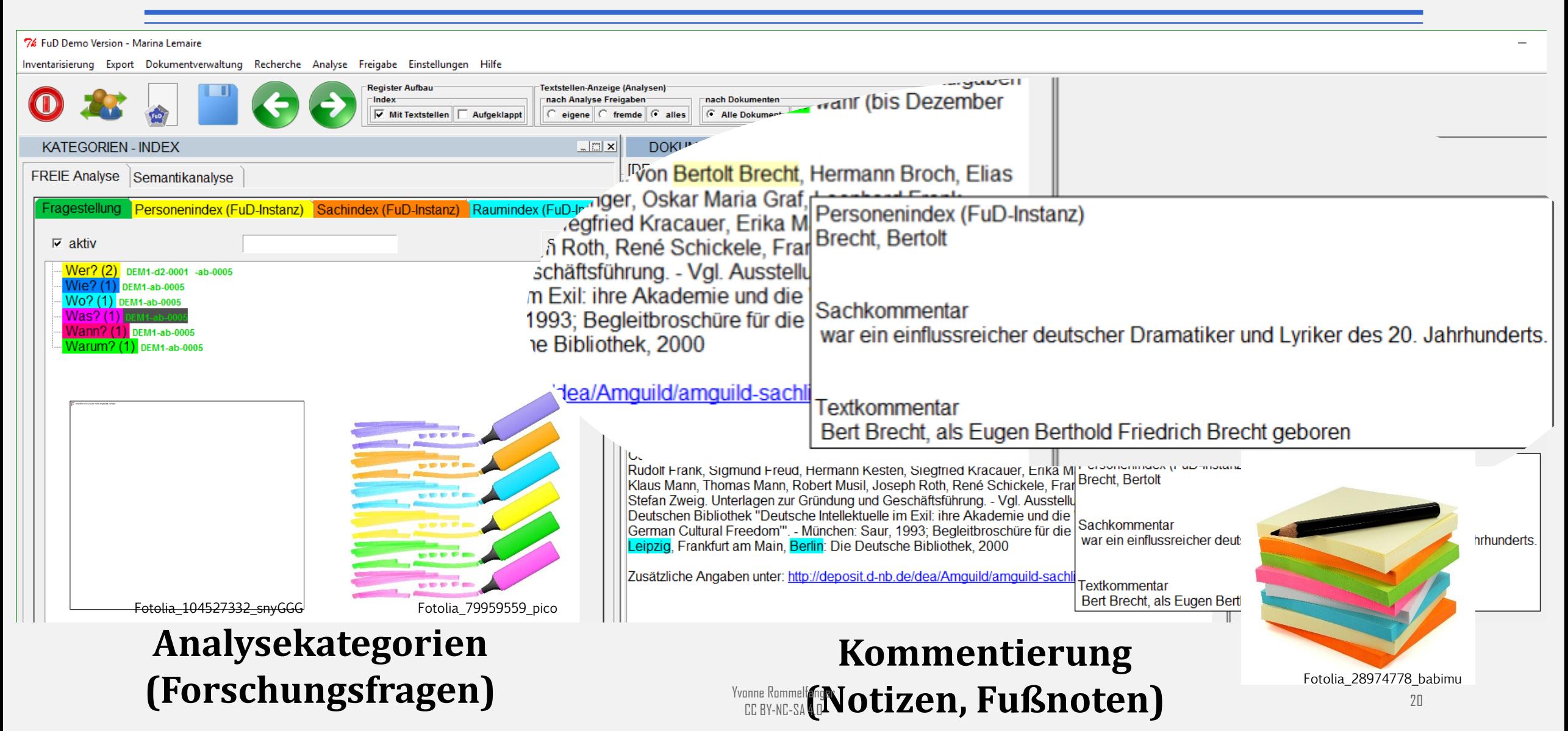

#### Aufbau Analyseumgebung

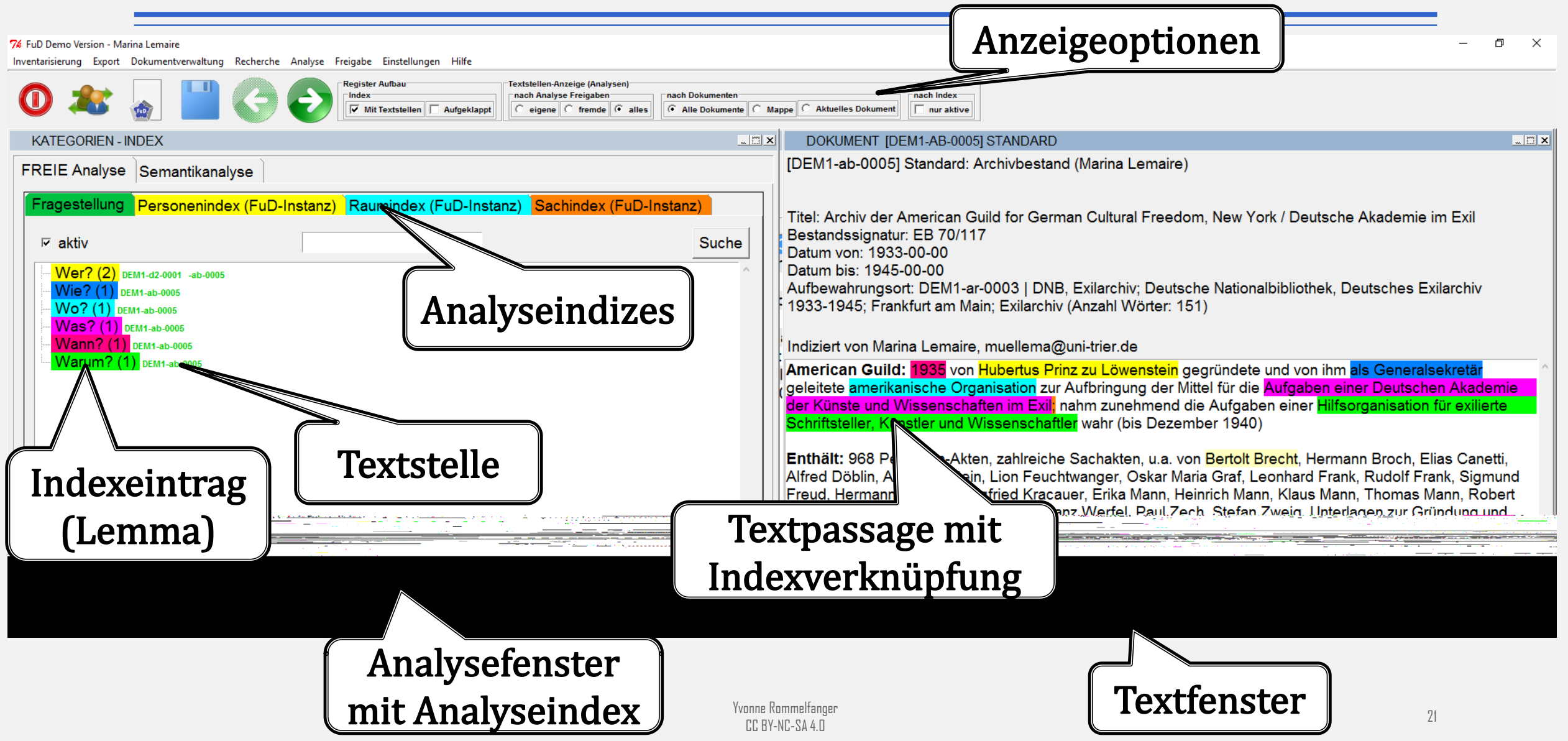

#### Indexverwaltung I

- $\blacksquare$  Index anlegen / öffnen
	- **Allgemeine Sach-, Orts- und Personenindizes**
	- **Eigenen Index anlegen**
	- Indexattribute (-eigenschaften)
- Neuen Indexeintrag anlegen
	- **Unterlemma erzeugen**
	- **Indexeintrag bearbeiten (Lemmaeigenschaften)**
- **Indexbaum organisieren** 
	- Indexeintrag ausschneiden, kopieren, einfügen
	- **Indexeintrag positionieren**
	- Indexeinträge zusammenführen

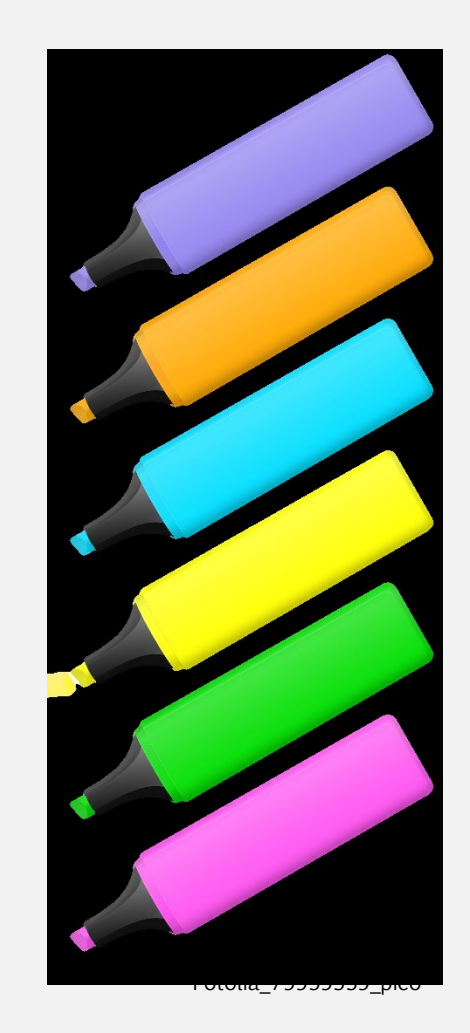

#### Briefe inhaltlich auszeichnen

- Textpassage einem Lemma zuweisen
- **F** Textstellen bearbeiten
	- **F** Öffnen von Textstelle zur Bearbeitung
	- **Textstelleneigenschaften** 
		- **EXEC** Zusätzliche Informationen (z.B. Eigenschaften oder Verknüpfung zu FuD-Dokumenten, Verlinkung zu Normdaten z.B. GND)
	- Bereich der Textstellenmarkierung ändern
- **Textstellenanzeige** 
	- Alle Dokumente, Mappe, aktuelles Dokument
	- Nur aktive/r Indizes/Index

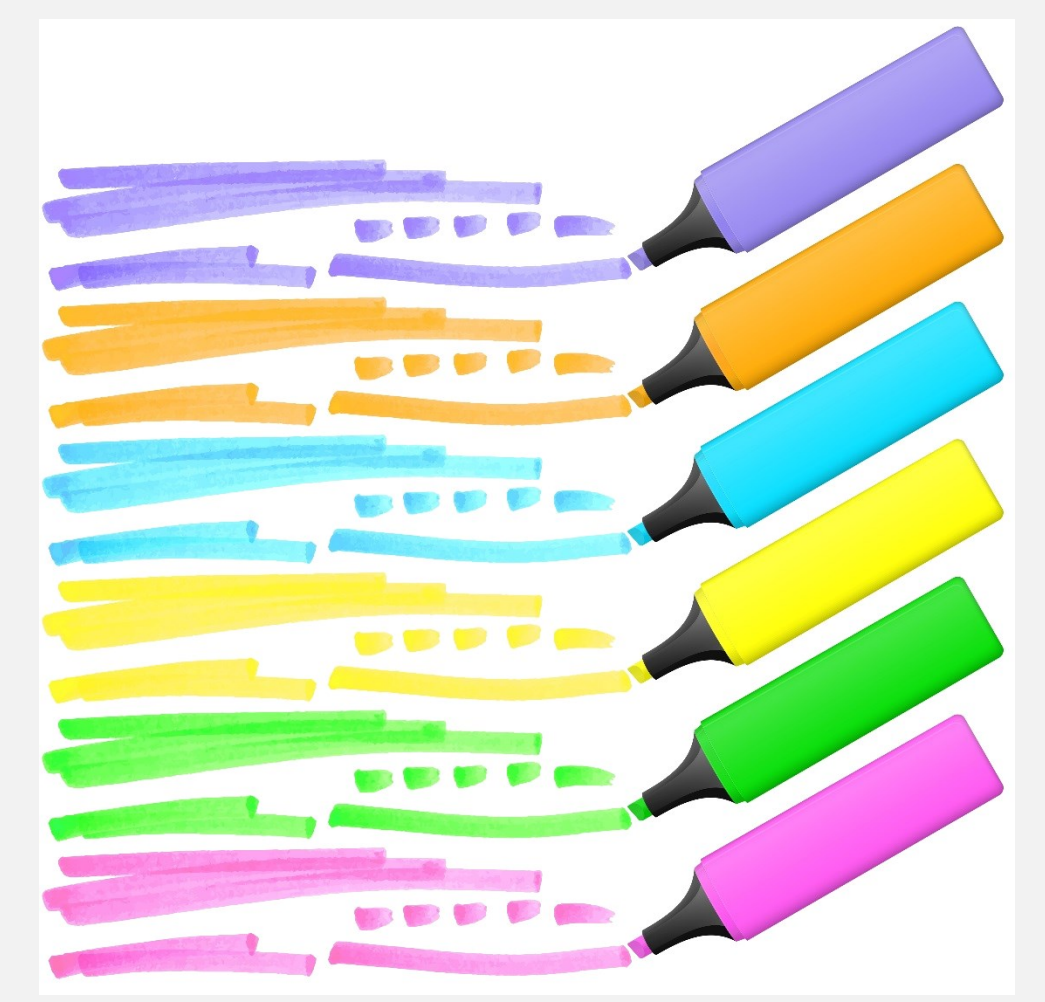

Fotolia\_79959559\_pico

#### Indexverwaltung II

- Anzeigeoptionen Indexfenster
	- **Textstellen ein-/ ausblenden**
- **Indexinhalte übertragen** 
	- **Index speichern unter**
	- **Indexinhalt kopieren**
- **Suche im Index** 
	- Groß-/Kleinschreibung beachten
	- **Index aufklappen**

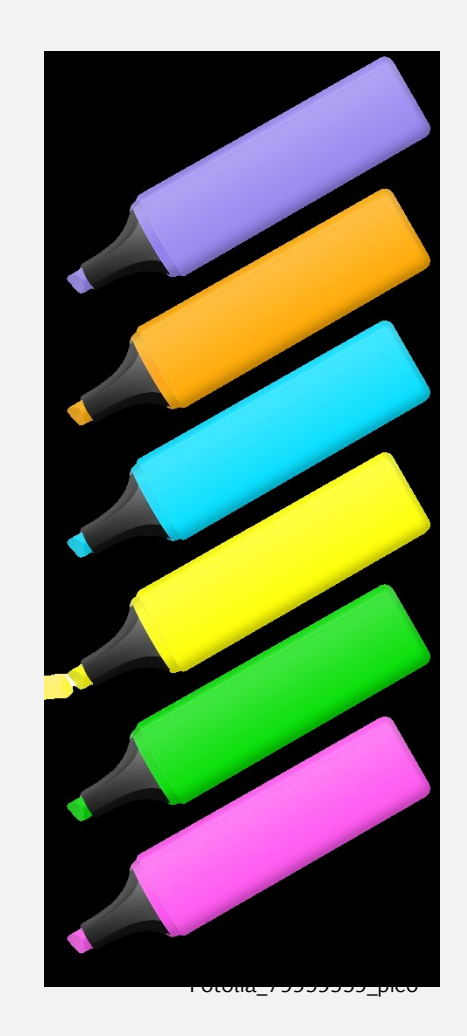

#### Textstellen auswerten

#### **F** Textstellen Übersicht

- Gesamten Index oder nur ein Lemma bzw. einen Lemmazweig anzeigen
- Navigieren
- **Drucken**
- Textstellen Auswertung (Überlappungen > Häufigkeit)
	- Gibt aus, ob Textstellen, die mit dem angewählten Lemma verknüpft sind, noch mit anderen Lemmata im selben Index verknüpft sind
- Textstellen Auswertung (Überlappungen > Erweitert)
	- Individuelle Eingabe von Suchparametern

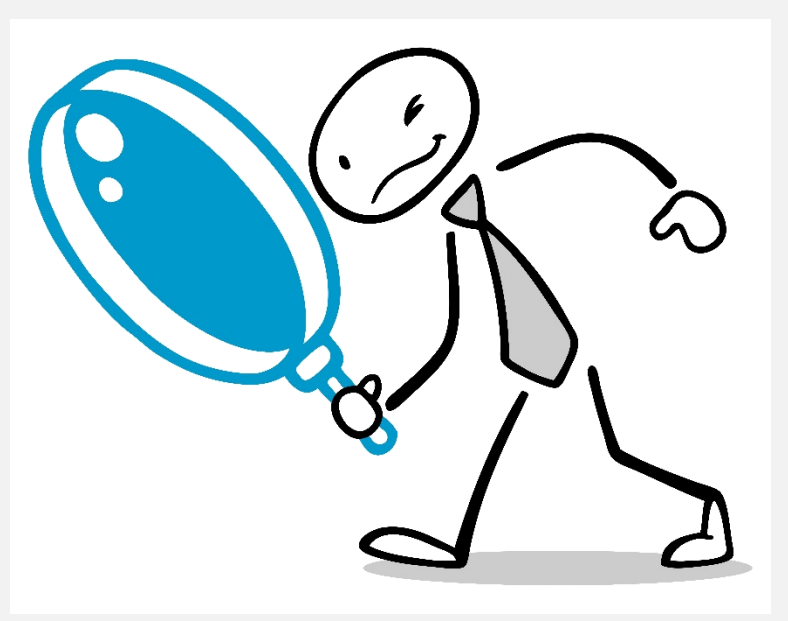

Fotolia\_80867500\_Robert Kneschke

#### Freigabe von Analyseindizes und –ergebnissen

- **Index freigeben** 
	- Zur Ansicht, Kopie und Bearbeitung
	- **An Einzelperson, Gruppe, alle**
- Öffnen von freigegebenen Indizes
- Sichtbarkeit fremder Textstellen
	- Mindestens Leserechte sowohl für den Analyseindex als auch für den Volltext
	- Eigene, fremde, alle Textstellen

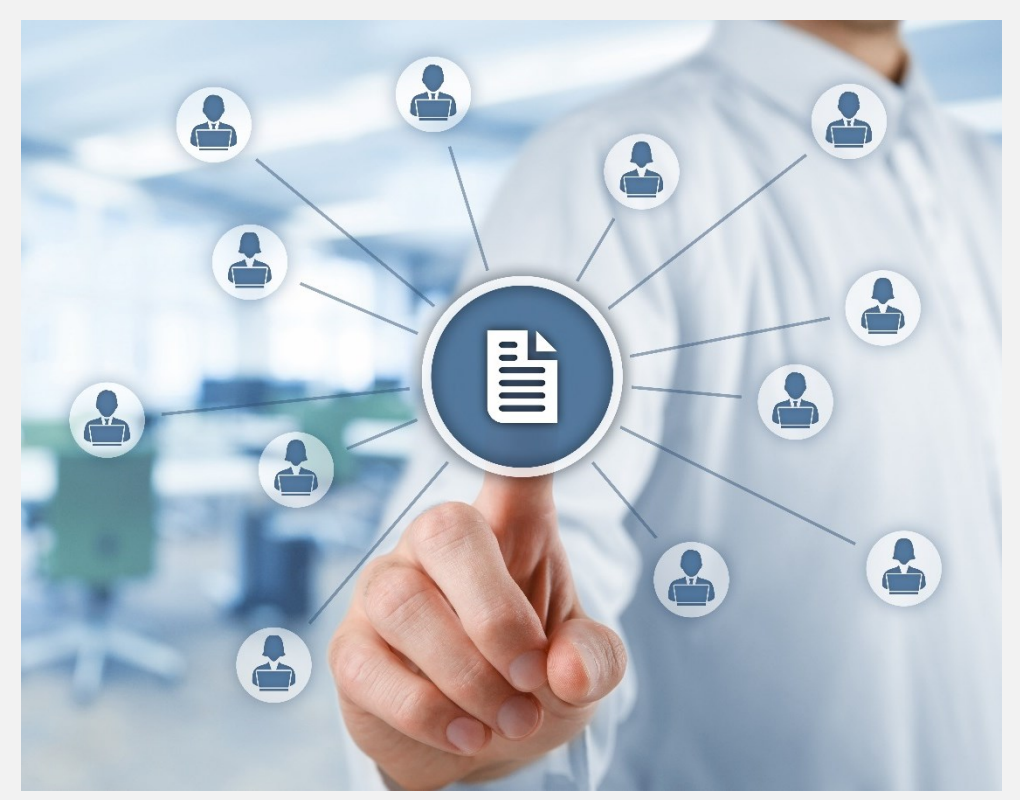

Fotolia\_95791885\_Jakub Jirsák

■ Übersicht über freigegebene Indizes

#### Textstellenannotation (Notizenfunktion)

#### Annotation anlegen

- Unterschiedliche Annotationskategorien konfigurierbar: Textkommentar, Sachkommentar, Notiz zur Transkription, Arbeitsnotiz, etc.
- Editor (Verlinkung mit Zotero oder Verweis auf ander
- Link zu anderen Notizen
- Textstellenbereich ändern
- Annotationen anzeigen
- Annotationen bearbeiten
	- Annotationen analysieren
	- Annotationen in Annotationen anlegen
- Annotationen drucken

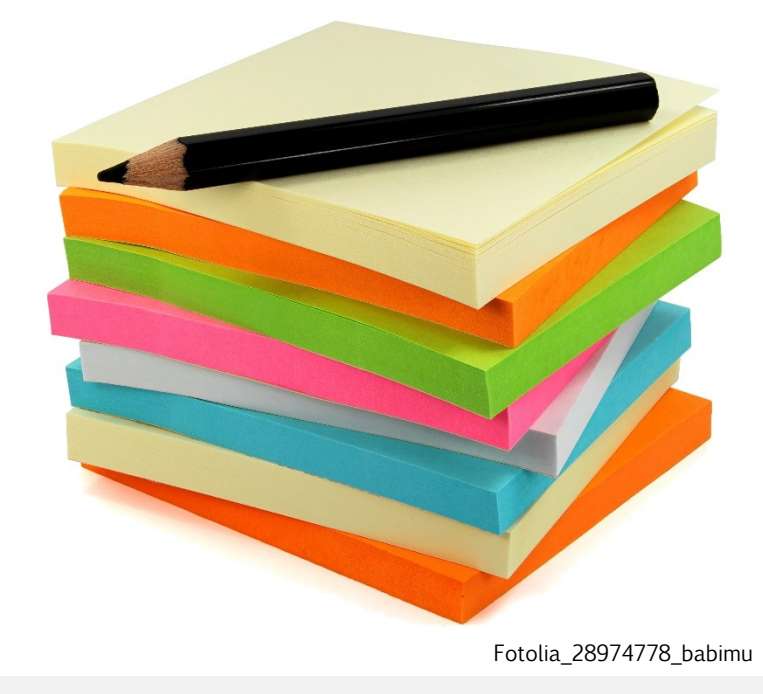

#### Bildanalyse

- Beruht auf denselben Prinzipien und Funktionen wie die  $\bf{O}$ **Textanalyse**
- Voraussetzungen
	- **Bilder im JPG-, TIFF- oder PNG-**Format mit dem Feldtyp für den Upload von Bildern im System abgelegt
- Bildbereich markieren
	- **URICIONAL Stude Viereck, Kreis, Polygon**
	- Farbwahl

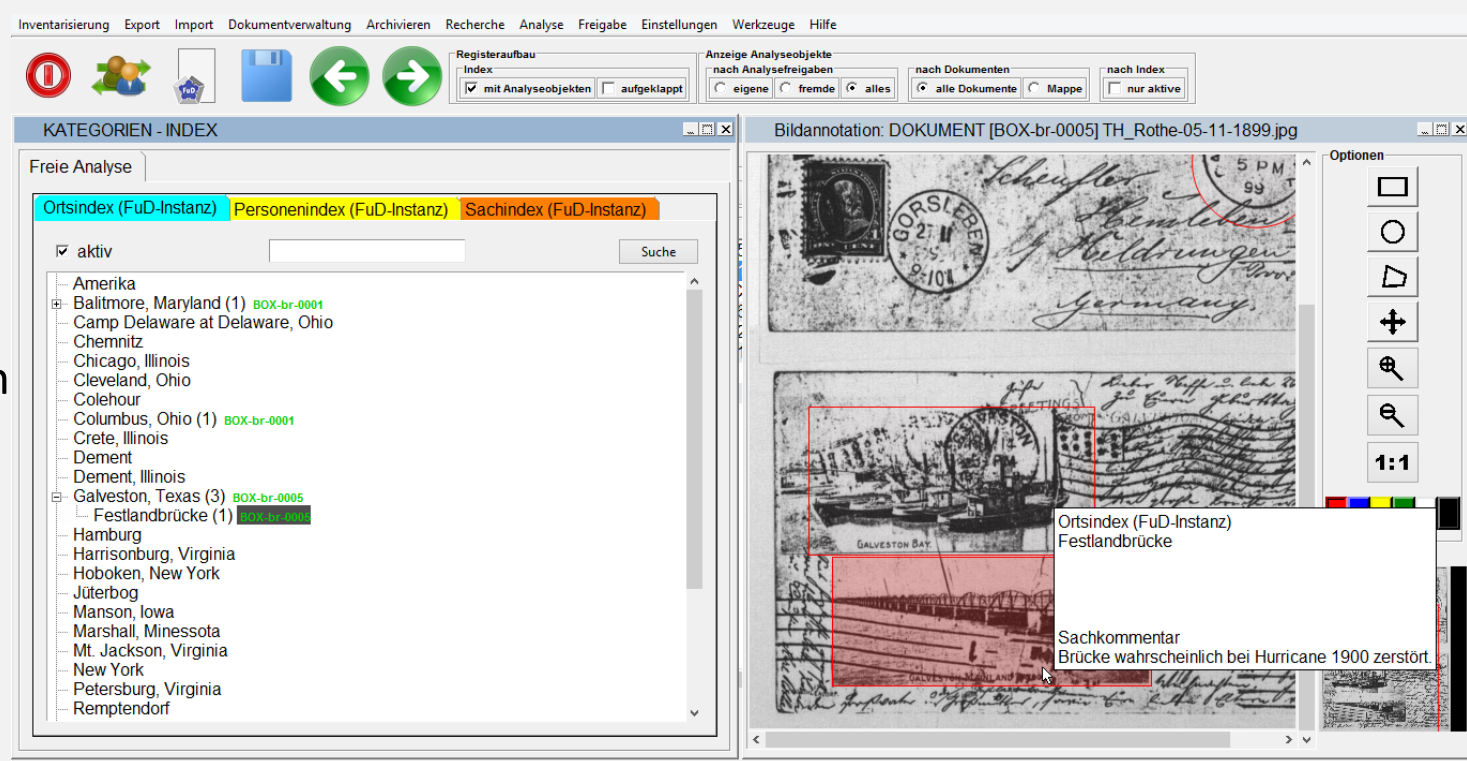

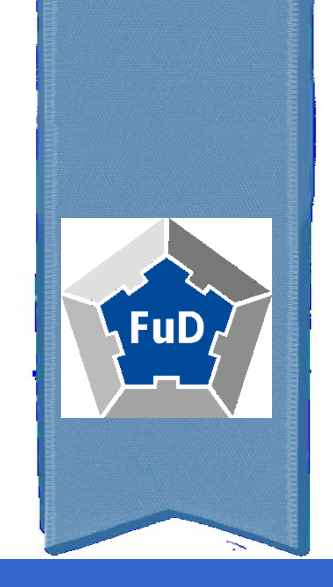

# REDAKTION

Briefe für die Veröffentlichung "druckfertig" machen

### Definition von Workflows und Richtlinien

- Erfassung der (Meta-)Daten der Dokumente
	- Festlegung wie welche Information erfasst werden soll
- **Editions- und Transkriptionsrichtlinien** 
	- Übertragung in das Datenmodell (Einsatz von Transcribo, Annotations- und Analysekomponente, Formatierungen)

Bsp: Richtlinien für die Neutranskription: <http://august-wilhelm-schlegel.de/briefedigital/info/guidelines>

- Definition der Arbeitsschritte
	- Erfassung  $\rightarrow$  Analyse/Annotation  $\rightarrow$  Redaktion/Prüfung  $\rightarrow$  Publikation  $\rightarrow$ Archivierung
	- Dokumentation in der Erfassungsmaske "Bearbeitungsstatus"
- Definition der Zuständigkeiten/Verantwortlichkeiten
- **•** Definition der Zugriffsrechte

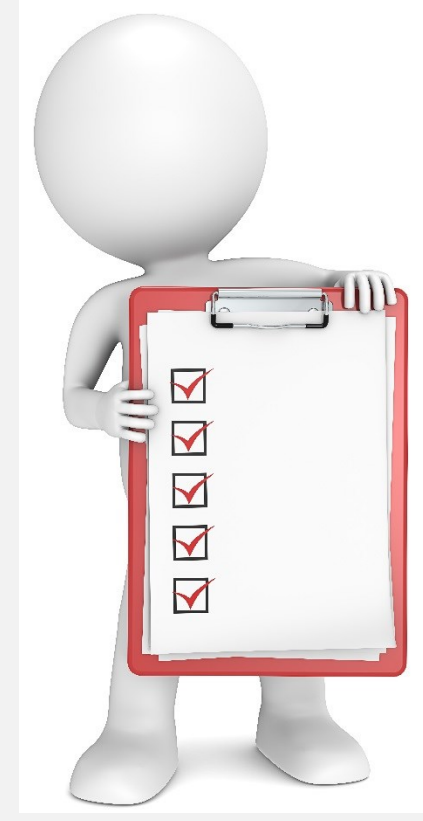

Fotolia 45493898 jojje11

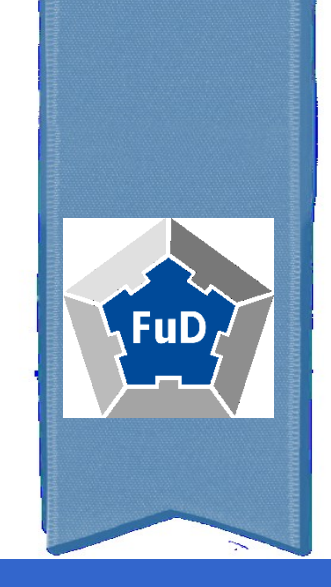

# PUBLIKATION

#### Exportoptionen

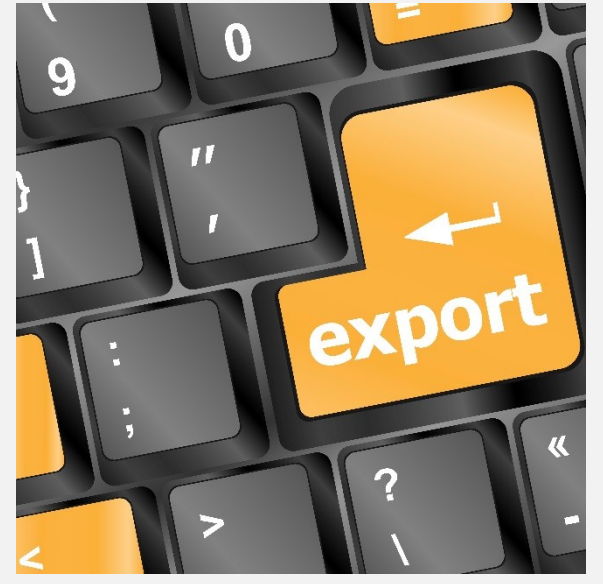

Fotolia\_58707435\_fotoscool

- Dokumente oder Mappen exportieren
	- XML-TEI (alle Dokumente in einer Exportdatei)
	- **LaTeX**
	- TXT (tab-separierte Liste)

- Exporte konfigurierbar und/oder im Hintergrund
	- FuD-API: JSON, GeoJSON
	- **RTF**

#### Workshop-Ergebnis: Briefedition ohne XML

#### "Digitale Briefedition leicht gemacht!" Ohne XML-Kenntnisse zur elektronischen Publikation

Hands-On Lab digital am 107. Bibliothekartag, Berlin 14. Juni 2018

#### Blümner, Carl Theodor Bernhard Daniel Charles Blumner an Mutter [von Blümner, Carl] am 1854-02-01

Santa Fé, New Mexico, Februar 1, 1854

#### Meine geliebte Mutter!

Deinen lieben Brief, so wie von Bruder Bismark und Rudolph, und von Marie und Elise, erhielt ich im Sommer vorigen Jahres, und ich muß Dich sowohl, theuerste Mutter, so wie Euch Alle, um Vergebung bitten, nicht früher geantwortet zu haben. Ich hatte zu der Zeit sehr viel zu reisen, und litt zu gleicher Zeit an einem rheumatischen Schmerz am rechten Arme, was mich am Schreiben verhinderte.

Dein Brief, meine liebe Mutter, ist voll von Trauernachrichten! So war auch der meinige an Dich! Fügen wir uns in den Willen der Vorsehung. Nichts ist von Dauer in diesem Leben. Das ganze Leben, oder vielmehr der Wert des ganzen Lebens liegt in diesen zwei Worten: "Warte und hoffe!" - So, meine liebe und theuerste Mutter, lasse uns warten; lasse uns hoffen! Ich warte und hoffe, Dich und alle anderen meiner Lieben unserer Familie noch mal wiederzusehen; hat es die Vorsehung anders bestimmt; nun wohl, so hoffe ich, Dich und Alle "Dort! Jenseits!" wiederzufinden.

Hätten meine Verhältnisse es erlaubt, so wäre ich längst schon hinüber geeilt zu Euch. Jetzt nun kann ich es ebenso wenig, indem meine gegenwärtige Anstellung es unmöglich macht; denn der jetzige President der Vereinigten Staaten, Franklin Pierce, hat mich zum Marshal vom Territorium von Mexico ernannt , und diese Anstellung erlaubt mir nicht, für eine längere Zeit abwesend zu sein. Doch gebe ich die Hoffnung keinesweges auf, späterhin zu Euch zu kommen. Der Himmel wird wollen, daß ich dann Dich und Euch Alle an mein treues, unverändertes Herz drücken kann. Meine Frau ist ganz wohl, so auch mein kleiner Carl (Charles im englischen und Carlos im spanischen). Er ist 2 1/2 Jahre alt; ähnelt mir mehr wie der Mutter. Ach! liebe Mutter, hätte ich nicht mein Töchterchen verlohren, so hätte ich jetzt ein Paar liebe, hübsche Kinder. Meine Carlota wäre jetzt ohngefähr 4 Jahre alt. Von Augusts Familie habe ich seit längerer Zeit keine Briefe gehabt; doch waren alle wohl dem letzten Briefe zufolge. In meinem nächsten Briefe werde ich Dir nähere Nachrichten darüber mittheilen, indem ich mit jeder Post Briefe von ihnen erwarte. Ich habe mich sehr gefreut, daß Bismark seine Besitzung so gut verkauft; Ihr könnt nun Alle ruhig zusammen leben. Du, meine Mutter, bist in der Mitte Deiner Kinder, Deiner Dich verehrenden, Dich liebenden Kinder. Eins fehlt, Mutter, ja wohl, eins Deiner Kinder fehlt! Deine liebe Tochter, meine liebe Schwester fehlt! Doch diejenigen Deiner Kinder, welche Dich umringen, werden diesen schweren Verlust ersetzen, durch ihre Liebe, durch ihre Ergebung zu Dir. Das Schicksal hat nicht gewollt, daß ich meine lieben Nichten kennen sollte; persönlich; aber ich kenne meine liebe Elise und Marie durch Deine Briefe, und durch ihre eigenen. Beide gleichen ihrer Mutter; meiner lieben, lieben Schwester; was, denn, können sie anders sein, als gute, edle Mädchen, treue, liebe Kinder, zu ihrer bejahrten Großmutter! O, meine theuerste Mutter, ich bin oft, oft in Eurer Mitte!

Ich sehe Euch oft mit meinem geistigen Auge, und manche Thräne vergieße ich, und sende mein Gebet zum Herrn, für Dein Wohl, für das Wohl Aller meiner lieben dort. Ich fühle mich oft alleine hier, wenn ich mich der Erinnerung zu sehr überlasse, und besonders seit Bruder August nicht mehr ist, und muß dann im Kreise meiner Familie ein Gegenmittel, und durch ernste Beschäftigung und thätige Arbeit in meinem Posten, Zerstreuung suchen.

And the second control of the first end of the context of the first of the first theory of which end which is the context of

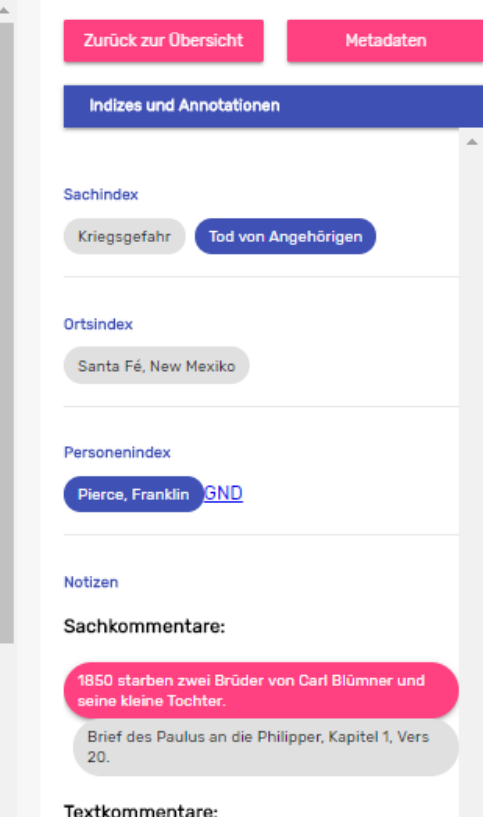

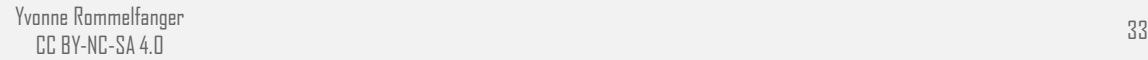

#### Beispiele für Briefeditionen mit FuD

#### **Digitale und gedruckte Edition**

- [Digitale Edition der Korrespondenz August Wilhelm Schlegels](http://www.august-wilhelm-schlegel.de/)
- [Briefe und Akten zur Kirchenpolitik Friedrichs des Weisen und Johanns des Beständigen 1513](http://www.friedrich-und-johann.de/)  bis 1532
	- Briefe und Akten zur Kirchenpolitik Friedrichs des Weisen und Johanns des Beständigen 1513 bis 1532. Reformation im Kontext frühneuzeitlicher Staatswerdung. Hrsg. v. Armin Kohnle u. Manfred Rudersdorf. Band 1: 1513–1517. Bearb. v. Stefan Michel u.a., Leipzig 2017.
- Statuta pictorum. Kommentierte Edition der Maler(zunft)ordnungen im deutschsprachigen Raum des Alten Reiches. Hg. Andreas Tacke, Petersberg 2018, Bd. 1-5. [\(Link Verlagsseite](https://www.imhof-verlag.de/statuta-pictorum-kommentierte-edition-der-maler-zunft-ordnungen-im-deutschsprachigen-raum-des-alten-reiches.html))

#### **Sammlung archivalischer Bestände**

[Die Korrespondenz der Constance de Salm \(1767-1845\)](http://www.constance-de-salm.de/) 

Universität Trier

Servicezentrum eSciences

FuD-Basisteam

E-Mail: [fud@uni-trier.de](mailto:fud@uni-trier.de)

Homepage: [www.fud.uni-trier.de](http://www.fud.uni-trier.de/)

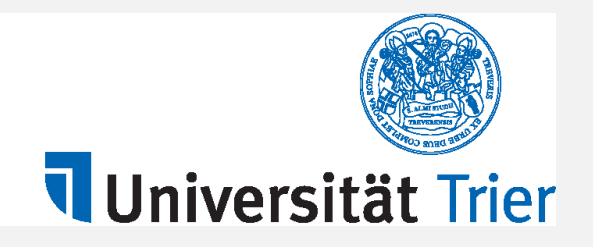

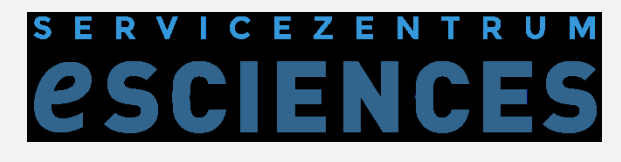

#### Bildnachweise

- [www.fotolia.de](http://www.fotolia.de/)
- **WWW.openclipart.org**